# Sicherheitseinweisung und Anleitung 3d Druck

Hallo Coderdojo- Teilnehmer,

wir möchten gerne mit Dir zusammen einen Ausflug in die Welt des 3D Drucks vornehmen. Damit nichts schief läuft, haben wir folgende Spielregeln festgelegt :

- Beim Drucker bewegt sich der Kopf in allen drei Dimensionen. Er kann dich nicht wahrnehmen
- Beim Drucken Abstand halten, nicht während des Druckens in den Druckraum greifen
- Bitte nicht Essen und nicht trinken. Das Gerät ist nicht wasserdicht.
- Lange Haare zusammenbinden (Diese könnten sich am Drucker verfangen)
- Ringe oder Ketten tragen ablegen (Diese könnten sich am Drucker verfangen)
- Heisse Bauteile nicht anfassen (der Druckkopf hat 200 Grad Celsius, du wirst dich wie an einem Feuerzeug verbrennen), genauso wenig gerade gedrucktes Material
- Falls du einen Herzschrittmacher haben solltest oder ein anderes Implantat, dass auf Magnetismus reagiert, sage uns bitte Bescheid. Der Prusa Mk3 hat ein magnetisches Bett mit starken Magneten, diese könnten einen Herzschrittmacher beeinflussen
- Das magnetische Bett nur von einem Betreuer montieren lassen die Magnete sind echt stark und ich habe mir schon selber die Finger eingeklemmt
- Nicht mit Gewalt am Filament ziehen, manchmal bleibt hier etwas hängen. Frage einen der Mentoren, der öffnen dann den Druckkopf und schneidet das hängende Teil Vorsichtig raus.
- Falls irgendwas Unerwartetes passiert (Rauch, Brandentwicklung, blockierter Druckkopf...) trete bitte drei Schritte zurück und melde es einem Betreuer

**Nichts ist so wichtig wie Deine Gesundheit, also habe Spass aber bitte halte Dich an die Anweisungen der Mentoren.**

### Basisanleitung Prusa Drucker

Ein 3D Druck basiert immer auf den Schritten

- Druckhopf heizen (PLA. Im prusa Menü ist das Preheat, PLA)
- Warten bis die Temperatur bei 230 Grad Celsius ist
- Filament entladen falls geladen
- Druckbett reinigen, altes Material entfernen
- Druckbett einlegen. Dabei aufpassen sich die Finger nicht einzuklemmen
- Neues Filament laden
- Warten bis Filament in der richtigen Farbe läuft.
- Print from SD auswählen, die Datei zum drucken wählen
- 3 Schritte zurück treten :)

Anleitung für diesen Drucker unter https://www.prusa3d.com/downloads/manual/prusa3d\_manual\_175\_en.pdf

Josef Prusa stellt sowohl Hardware als auch Hardware öffentlich zur Verfügung - daher gibt es einige Clone mit mehr oder weniger Support. Hilfe für das Orginal findet sich in Form von sehr guten Anleitungen bei Prusa, bei den Youtube videos (Thomas Satalander) von Makern und vor allem bei der ausgesprochen aktiven Community in Facebook

https://www.facebook.com/search/top/?q=original%20josef%20prusa%20i3%2Fmk2%2Fs% 2F3%20owners

Ich würde jederzeit ein Kit zum selber bauen empfehlen - 3d Druck ist noch in den Anfängen und es kommt häufiger vor, dass man das Gerät auseinander nehmen muss. Das geht umso leichter, wenn man es selber zusammengebaut hat. Es gibt komplette Videos davon in Youtube - Zeitaufwand zwischen 10h und 20h mit Gummibärchen, die zur Entspannung mitgeliefert werden.

Prusa druckt die Ersatzteile selber mit Prusa Druckern, die Bauteile gibt es zum kostenlosen Ausdrucken auf github.

Viele kostenlose Modelle findet sich zum Beispiel bei www.thingiverse.com.

Verwendete Materialien

- PLA. PLA ist ein Kunststoff aus Milchsäuren und wird zum Beispiel aus Stärke hergestellt. An sich ungiftig und ungefährlich, für die Farben werden allerdings Pigmente verwendet deren Eigenschaften nicht immer klar sind. Aus diesem Grunde nicht in Kontakt mit Lebensmitteln bringen - und auch nicht essen. Ich verwende PLA des deutschen Herstellers www.dasfilament.de, die Qualitätsprüfung wird in Deutschland vorgenommen. PLA schmilzt ab 60 Grad Celsius, also nicht im heißen Auto lassen.
- IPA. Isopropyl. Ist ein Alkohol zur Reinigung von Fingerabdrücken und Materialresten. Nicht ins Auge kommen lassen, nicht rauchen und nicht mit Feuer in Kontakt bringen - hoch entzündlich.

**Gruss** 

-------

CoderDojo Team Würzburg

## Rasberry PI, TFT und Pong

Der Rasberry Pi ist der mit Abstand meist verkaufte Schulcomputer der Welt. Es gibt ihn als Zero nur mit Wlan oder auch als Pi mit Ethernet und weiteren Schnittstellen. Er hat sowohl die Herzen von Schülern als auch von ITlern begeistert. Aufgrund seines günstigen Preises und seiner stromsparenden Bauweise eignet er sich ideal als kleiner Server zu Hause. https://www.raspberrypi.org/

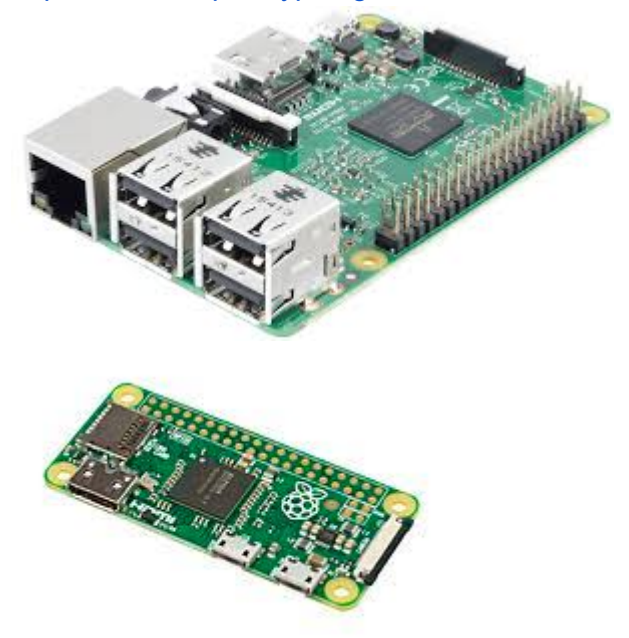

### Rasberry Pi TFT

Das orginale Rasberry Pi TFT lässt sich komplett ohne Treiberinstallation betreiben. Es unterstützt 10 Finger (!) multitouch.

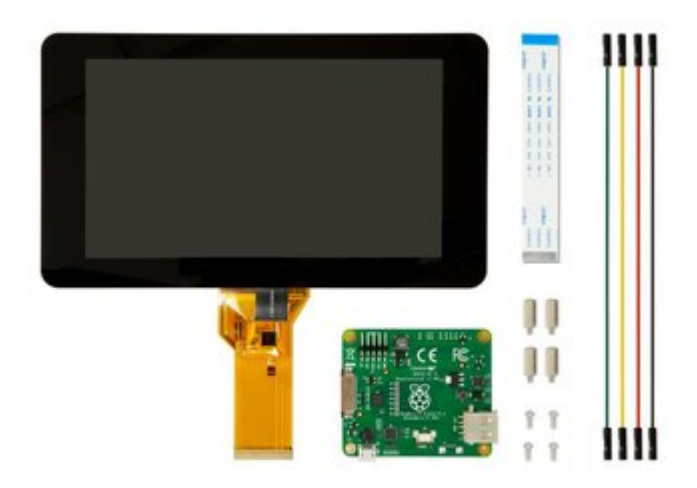

Rotation Screen

sudo nano /boot/config.txt

lcd\_rotate=2

Restart

Enable TFT only ignore\_lcd=1

or

display default lcd=0

Installation mit kivypie

http://kivypie.mitako.eu/kivy-faq.html

Todo: Wlan Setup

German Keyboard root raspi-config

4 localisation DE UTF8

I3 Keyboard Layout Generic Keyboard German Layout

I4 Wifi DE Germany

Login: sysop / posys Root: thor

Wlan Debug wpa\_supplicant -Dnl80211 -iwlan0 -C/var/run/wpa\_supplicant/ -c/boot/wpa\_supplicant.txt -dd dhclient wlan0

kivy/examples/tutorials/pong kivy main.py

FlappyKivy-master FlappBilrd.py --------

#### Rasberry Pi und LED

Rabperry Pi Configuration using GUI Locale de DE UTF-8

Timezone Europe Berlin

Keyboard **Germany** 

Wifi Country DE Germany

user pi, rasberry

root sudo su

Pimoroni/unicornhathd/examples python matrixchd.py

Pimoroni Unicornhat HD

Das Pimoroni Unicornhat HD besticht mit mehrfarbigen LEDs, die so hell sind, dass Sie ohne Rauchglasscheibe blenden würden.

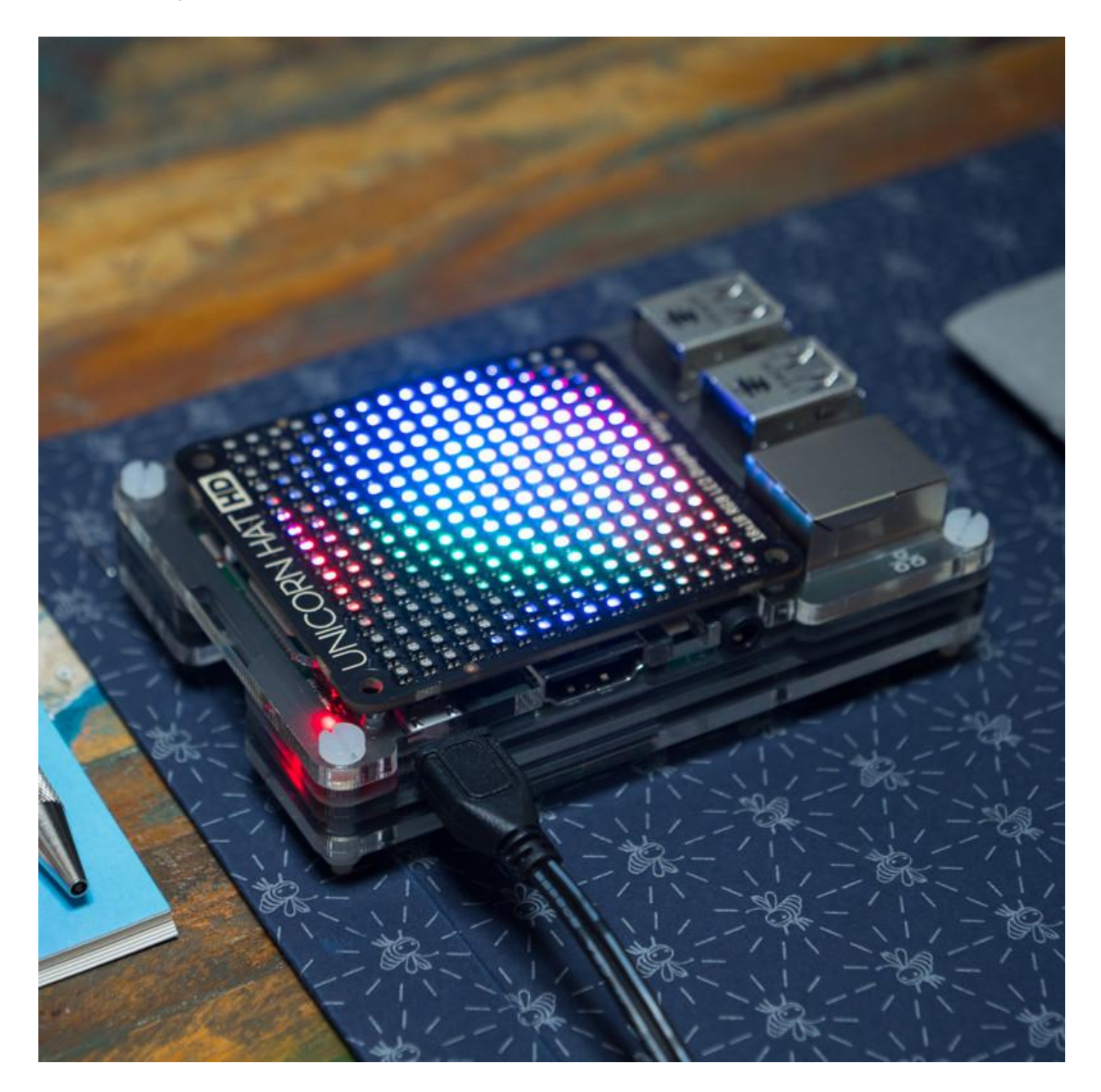

curl https://getp.pimoroni.com/unicornhathd | bash

---------

### Rasberry Pi and ultrasonic connector

http://blog404de.github.io/RasPiUltraschallEntfernungsmesser/

pi sudo python ultraschallsensor\_entfernung.py

LCD Drivers https://learn.adafruit.com/matrix-7-segment-led-backpack-with-the-raspberry-pi

cd Adaruit\_Python\_LED\_Backpack/examples python ex\_7segement\_clock.py

---------

#### Microbit

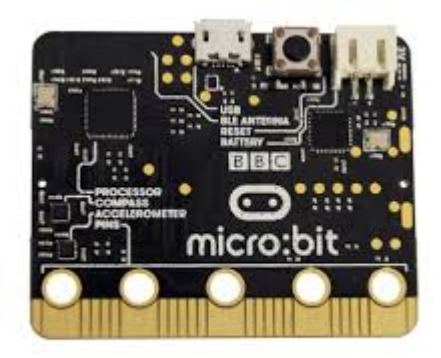

Der Microbit ist ein englischer Minicomputer. Er wird kann wie ein USB Stick über die USB Schnittstelle programmiert werden und hat sowohl Tasten als auch LEDs und weitere Sensoren.

#### http://microbit.org/de/

Microbit Bit:Bot - Robot for Microbit Ein Roboter auf Rädern für den Microbit

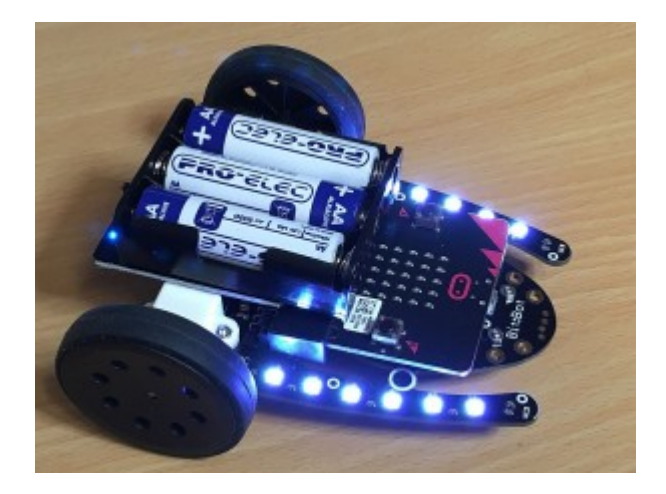

https://4tronix.co.uk/blog/?p=1490

----------------

# Löten

Ich habe gute Erfahrung mit einem elektronisch geregeltem Feinlötkolben aus China

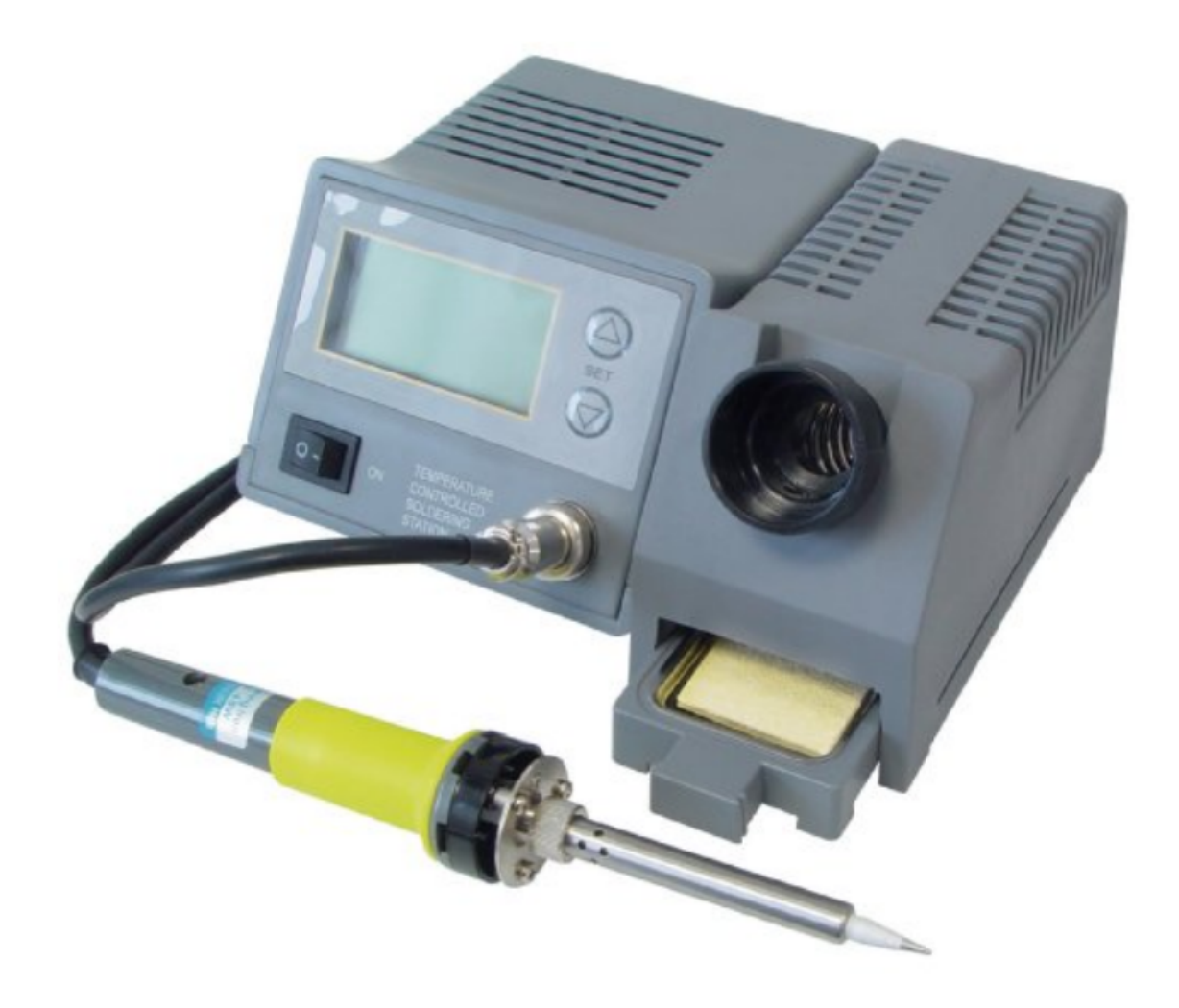

sowie dem Weller Bestückungsramen gemacht (wesentlich besser als die alten Halter mit Greifern).

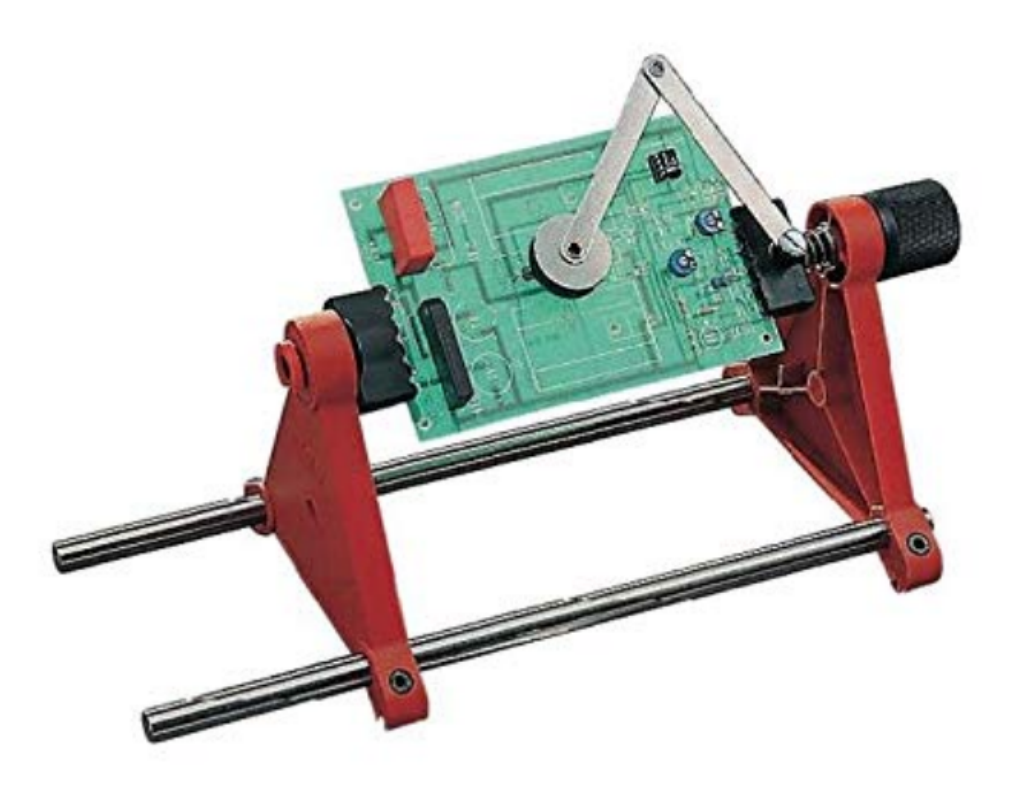

#### https://www.obi.de/ratgeber/technik/werkstatt-werkzeuge-und-maschinen/richtig-loeten/

Wichtig für das erfolgreiche Löten sind Ruhe, eine ruhige Hand und Geduld. Wärme steigt nach oben - ein Idee wäre die Platine senkrecht zu stellen und die Lötstelle seitlich bzw. von unten zu erwärmen. Dann das Lötzinn von oben zuführen.

Zuviel Lötzinn vorsichtig entfernen, wenn es Brücken gibt erst absaugen und dann mit der feinen Lötspitze dazwischen fahren.